# 安装核磁数据处理软件

## 前言

后面"核磁共振谱写分析"的实验,你将会亲自操作核磁谱仪,并且获得核 磁数据。而这些数据需要用专门的核磁数据处理软件才能够讲行<mark>谱图变</mark> <mark>换,寻峰,谱峰积分</mark>等等操作。厦大化院目前有9台核磁谱仪,其中8台是 Bruker核磁谱仪,1台是中科牛津谱仪。有8台谱仪是完全开放,其中7台是 液体核磁(3台400MHz核磁,2台500MHz核磁,1台600MHz核磁,1台 850MHz核磁), 还有1台固体400MHz核磁。除了中科牛津谱仪, 其他所 有数据都是Bruker核磁谱仪数据格式,当然中科⽜津数据也可以转换为 Bruker数据格式。所以后⾯我们主要是说明Bruker数据格式的处理。

### 核磁处理软件列表

以下列出目前用得比较多的核磁数据处理软件,其中我们主要是推荐 Bruker公司的**Topspin 4.x**版本。

- [Topspin](https://www.bruker.com/products/mr/nmr/nmr-software/software/topspin/overview.html) ⽬前有提供学术免费版本。我建议学术注册账号,下载该 软件进行安装(后面我会详细列出具体安装操作)。
- **[MNOVA](http://www.mestrec.com/)** 该软件具有较好的出图效果,可以绘制更加漂亮的谱图; 但是并没有免费版本,有30天试用版本。
- **[ACDNMR](http://www.acdlabs.com/products/)** 也是不错的谱图处理软件,不仅有NMR也可以处理MS 和IR等。但是也是商业软件,有60天试用版本。
- [NMRPipe](http://spin.niddk.nih.gov/NMRPipe/), [matNMR](http://matnmr.sourceforge.net/) 完全开源免费版本, 但是安装操作比较麻 烦,出图效果不是很好。如果你会试用Python,也可以尝试用库 [nmrglue](https://www.nmrglue.com/)读取原始数据进⾏谱图变换,然后⽤matplotlib等出图。
- [NMRIUM](https://nmrium.org/) 开源免费网页版本,如如果你实在安装不了上面的软件, 可以打开这个网页进行一维和二维的核磁数据处理。

1. 打开布鲁克官网页面,注册并登录(注意要用xmu.edu.cn结尾的邮 箱,并且最好⽤校园⽹登录,要不然可能出现审核不通过),需要 等待对方审核账号才能够用,正常不会太久。

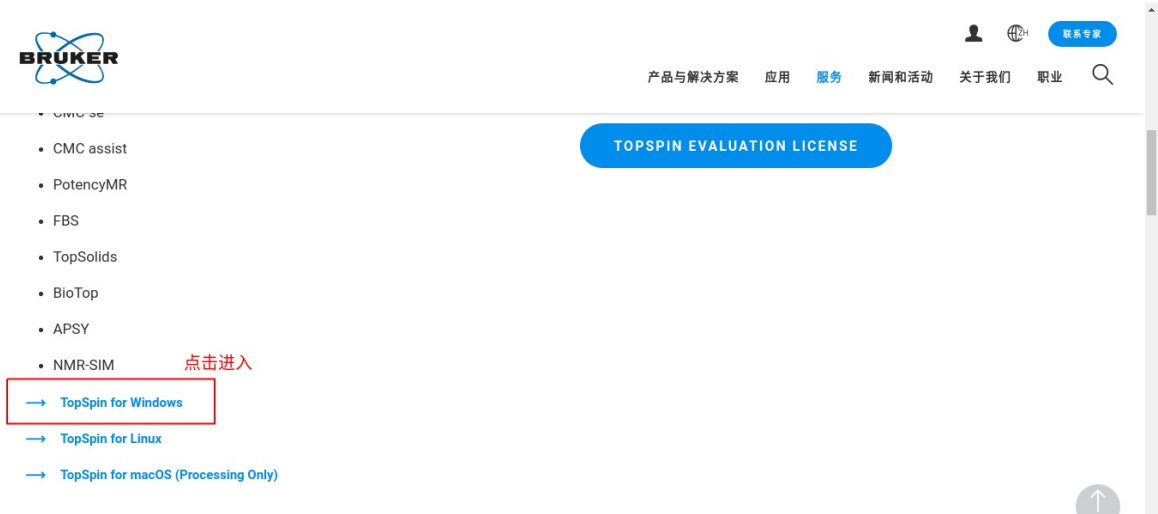

2. 找到合适的版本进行下载(推荐使用最新版本4.x以上版本),如 果下载比较慢,可以使用我已经下载的链接http://biotool.xmu.ed u.cn/media/topspin-4.1.3.exe

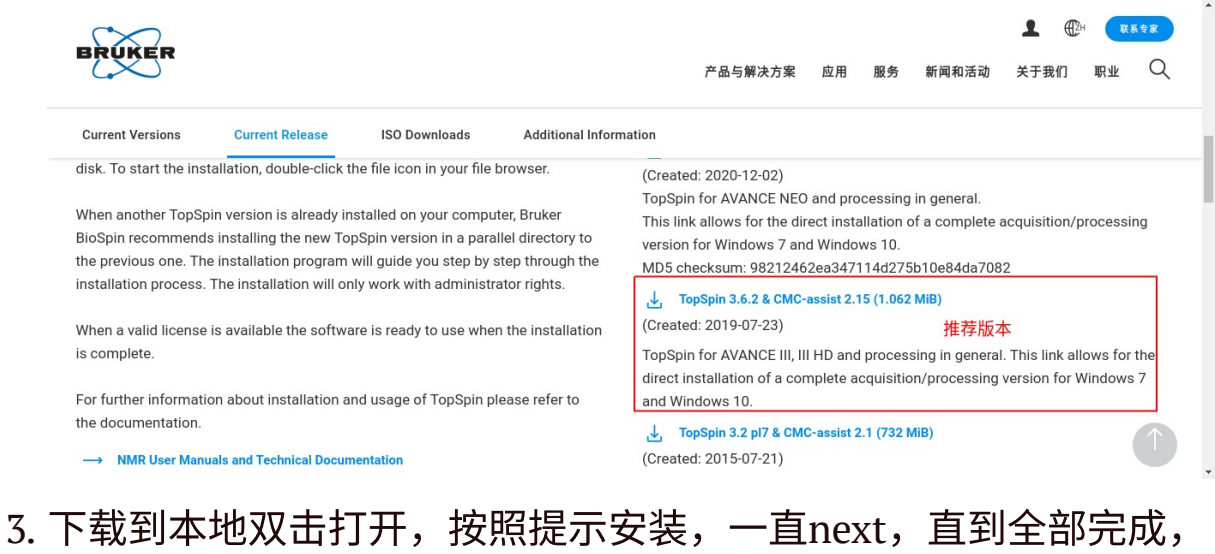

显示Finish。

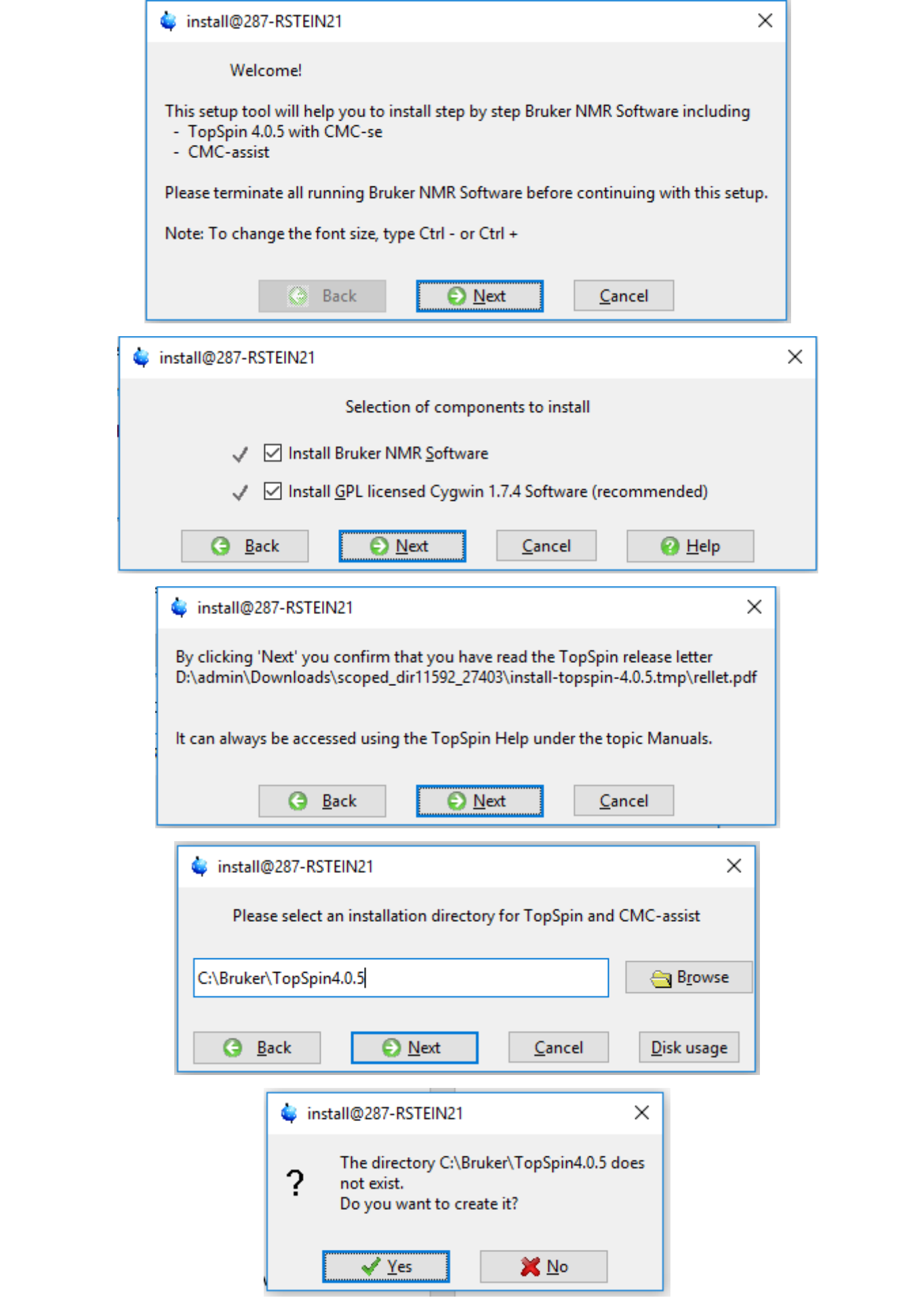

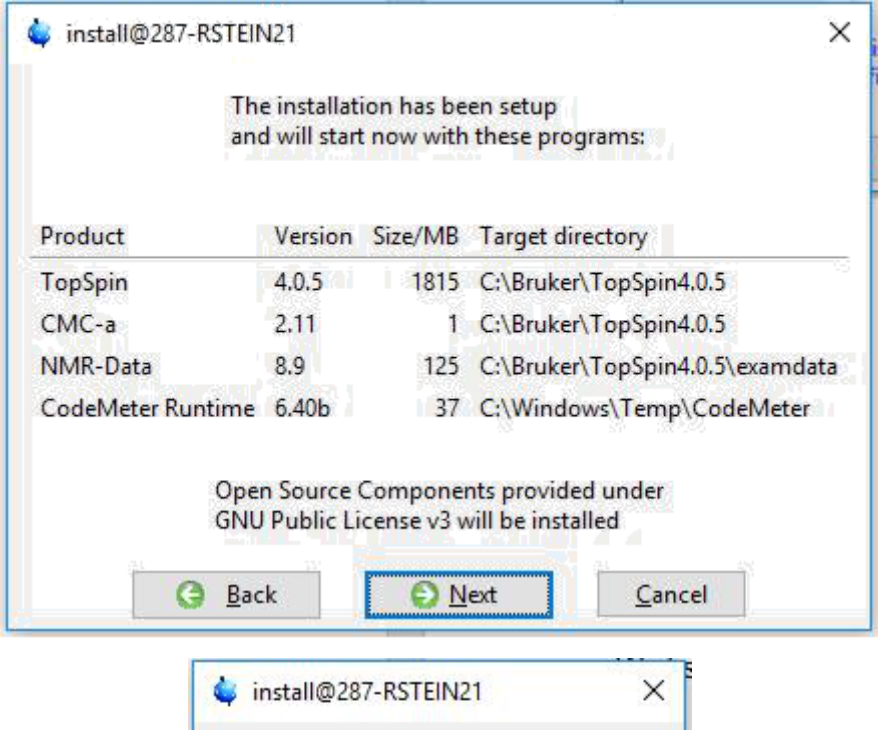

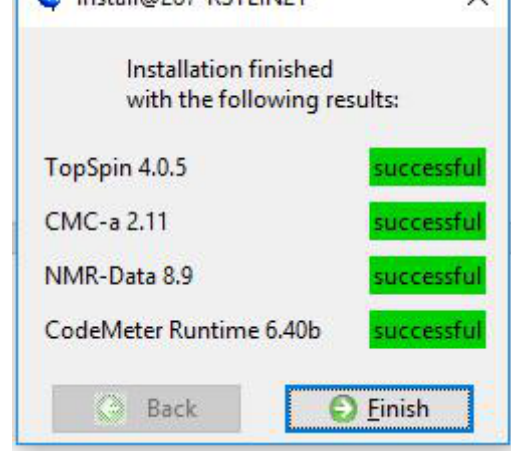

4. 打开安装好的软件,显示如下:

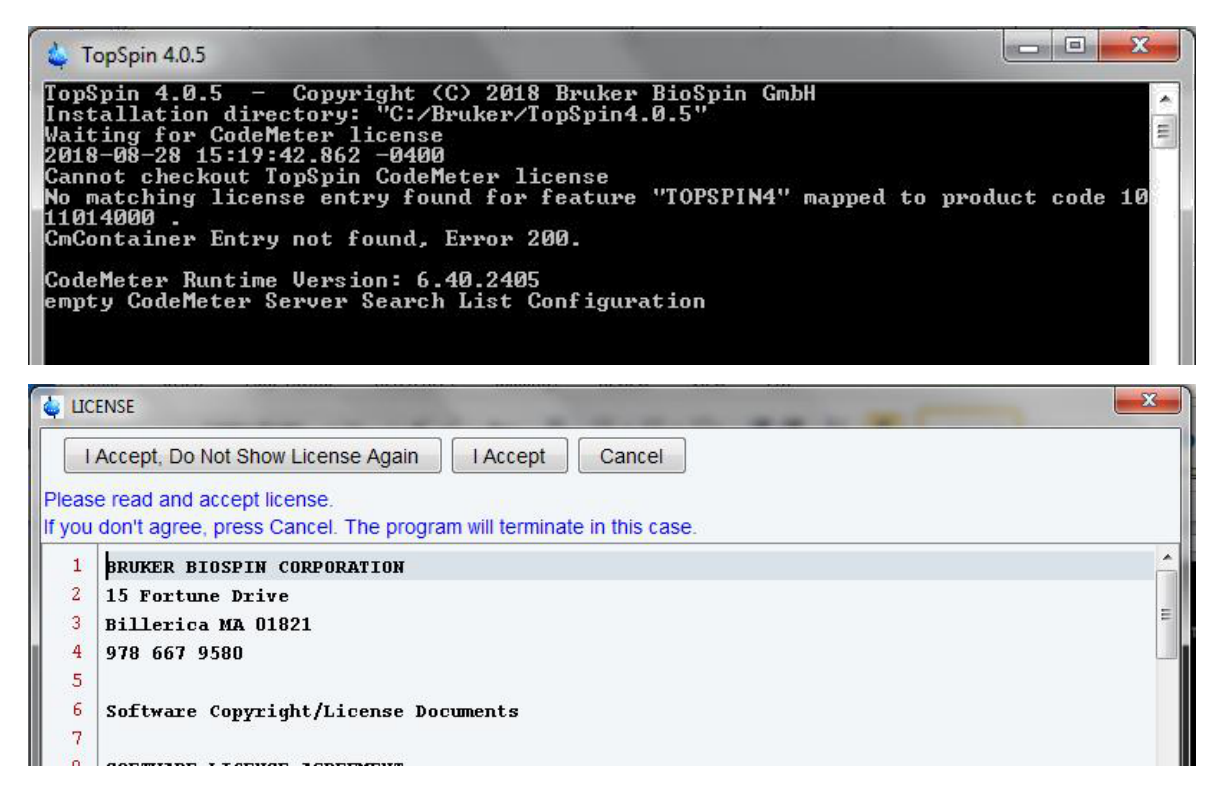

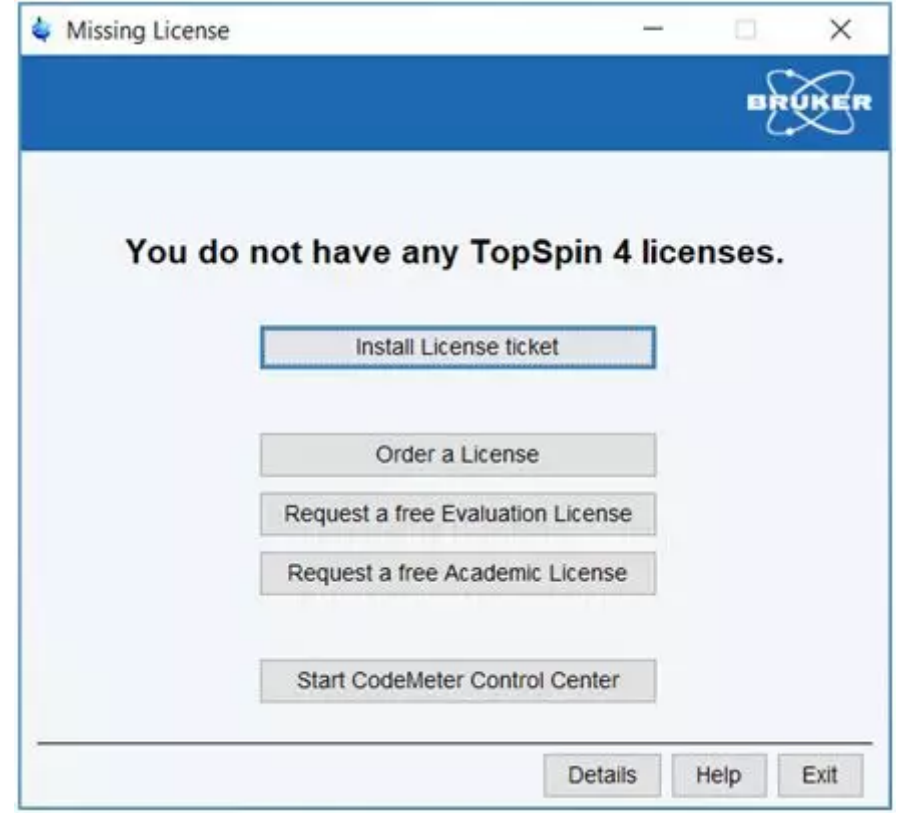

点击"Request a free Academic License"

## 5. 登录刚才注册的⽹⻚,然后产⽣⼀个学术版本的License。

#### **NMR Software & Downloads**

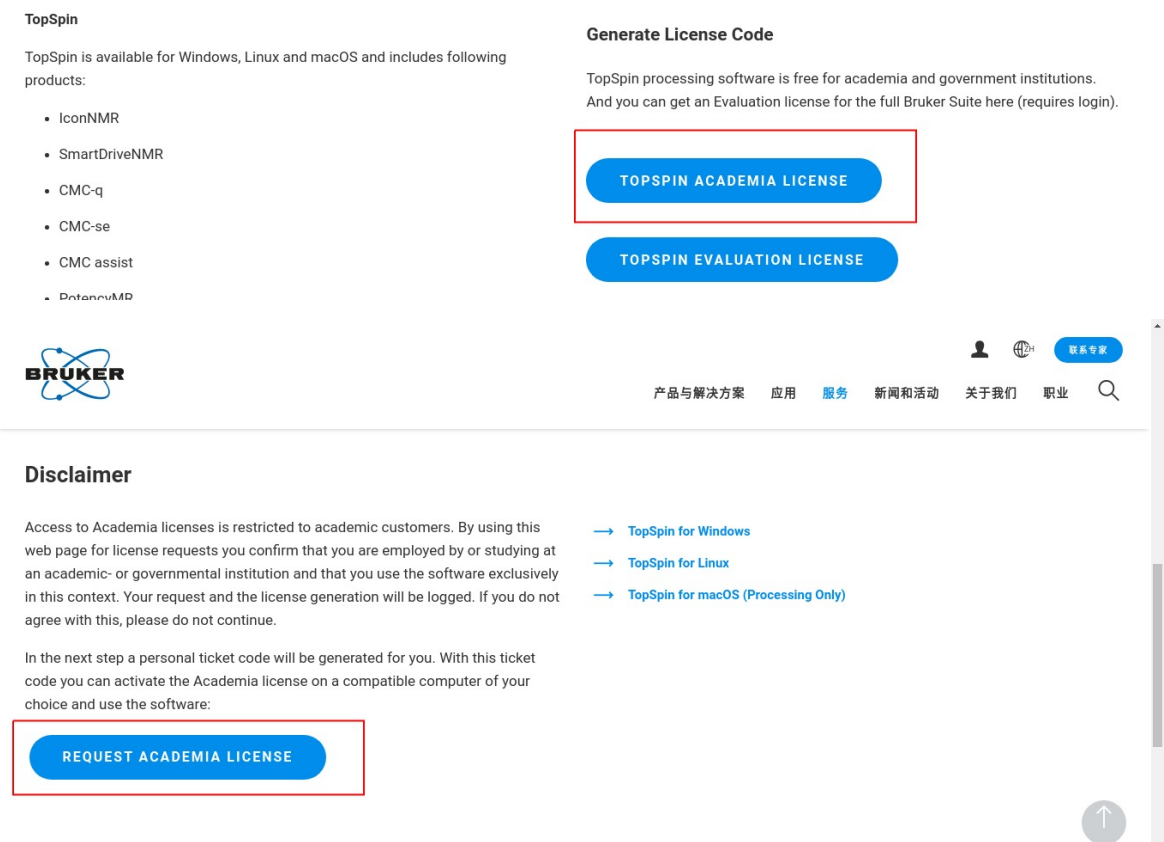

### 点击红框所示,生成如下图所示代码:

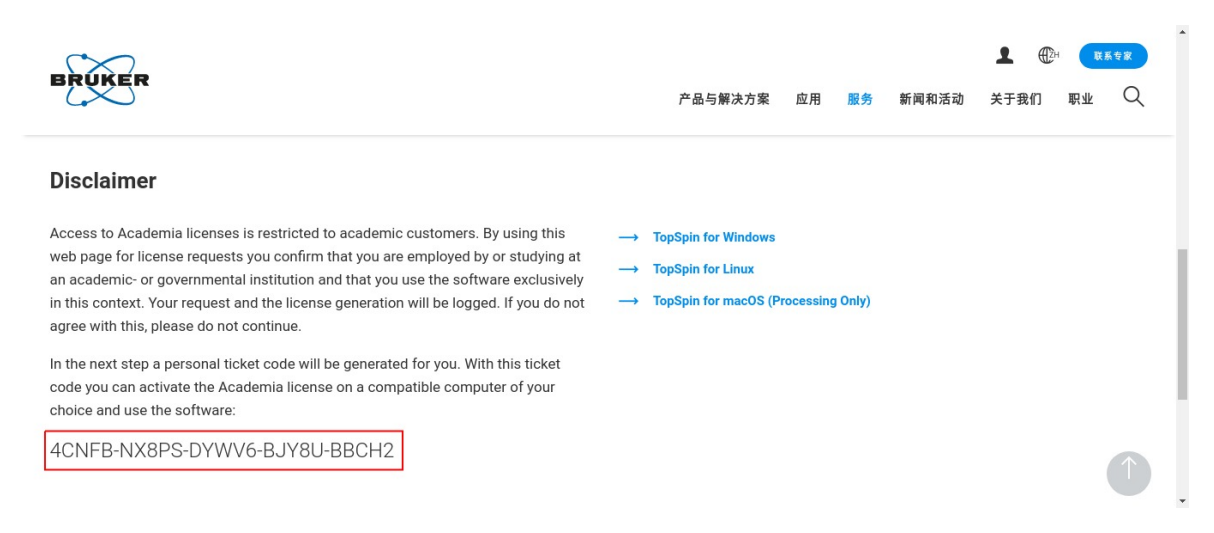

## 将该代码复制后回到topspin软件打开的界面里面的"Install License ticket"。

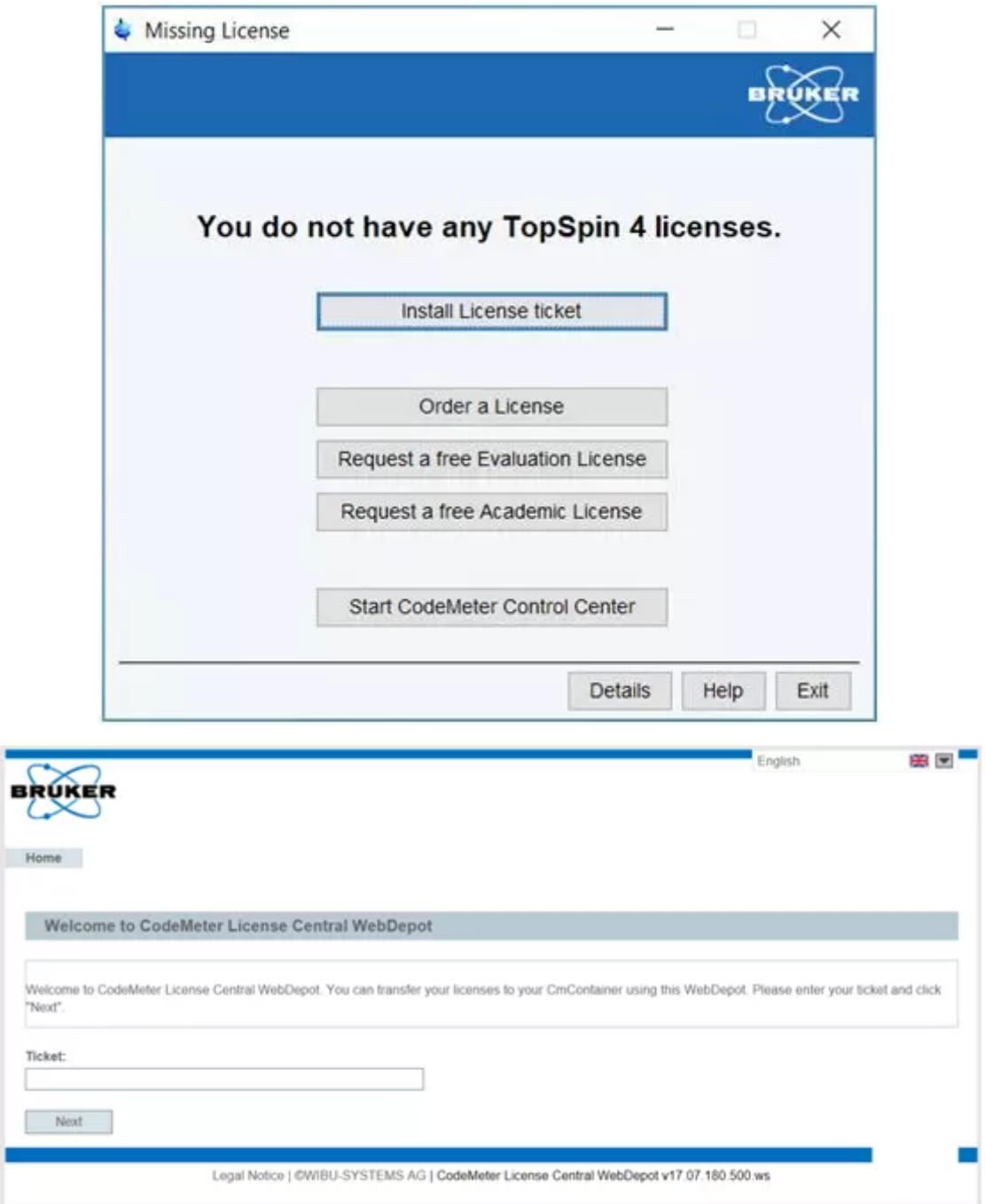

考入刚才那个代码,点击Next,出现如下所示界面:

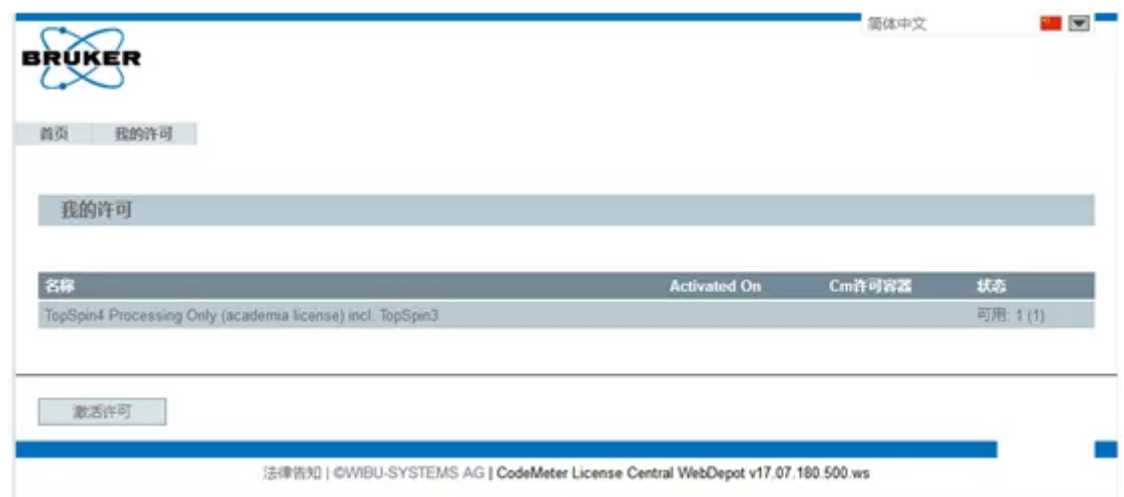

点击激活许可后出现如下界面,选择绑定方式为存于当前电脑并激 活:

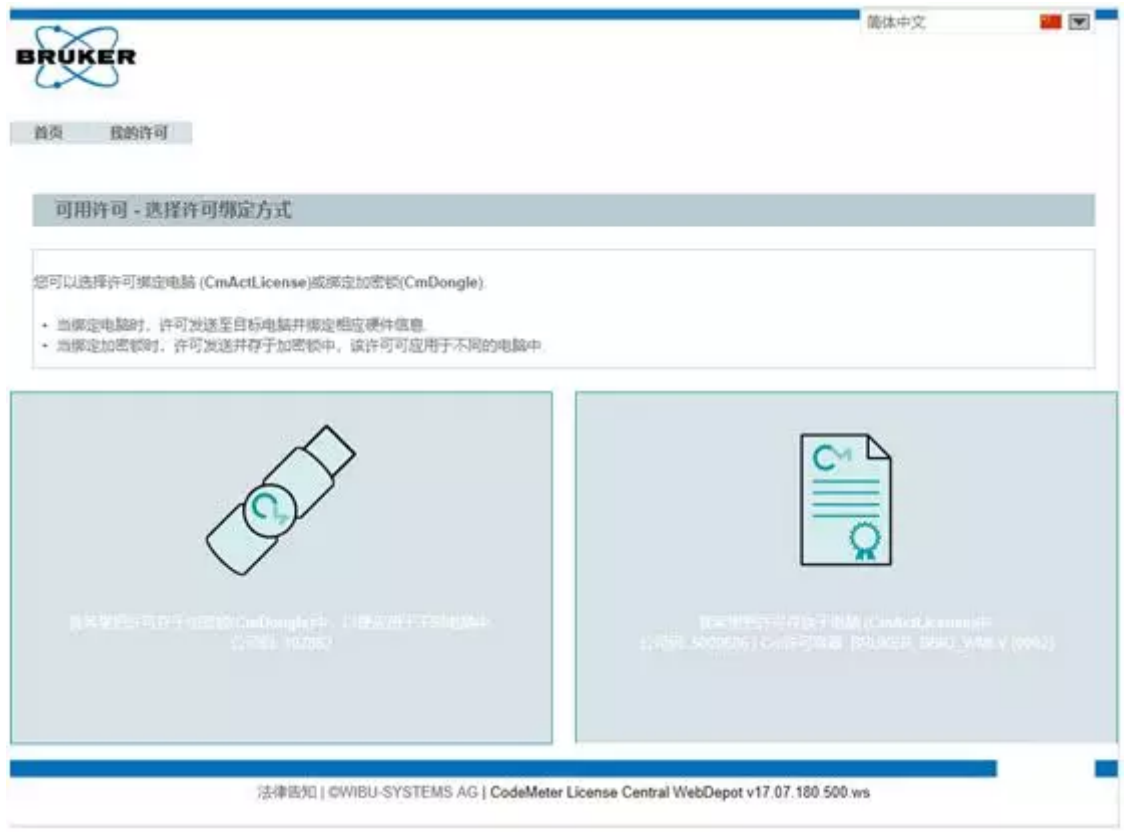

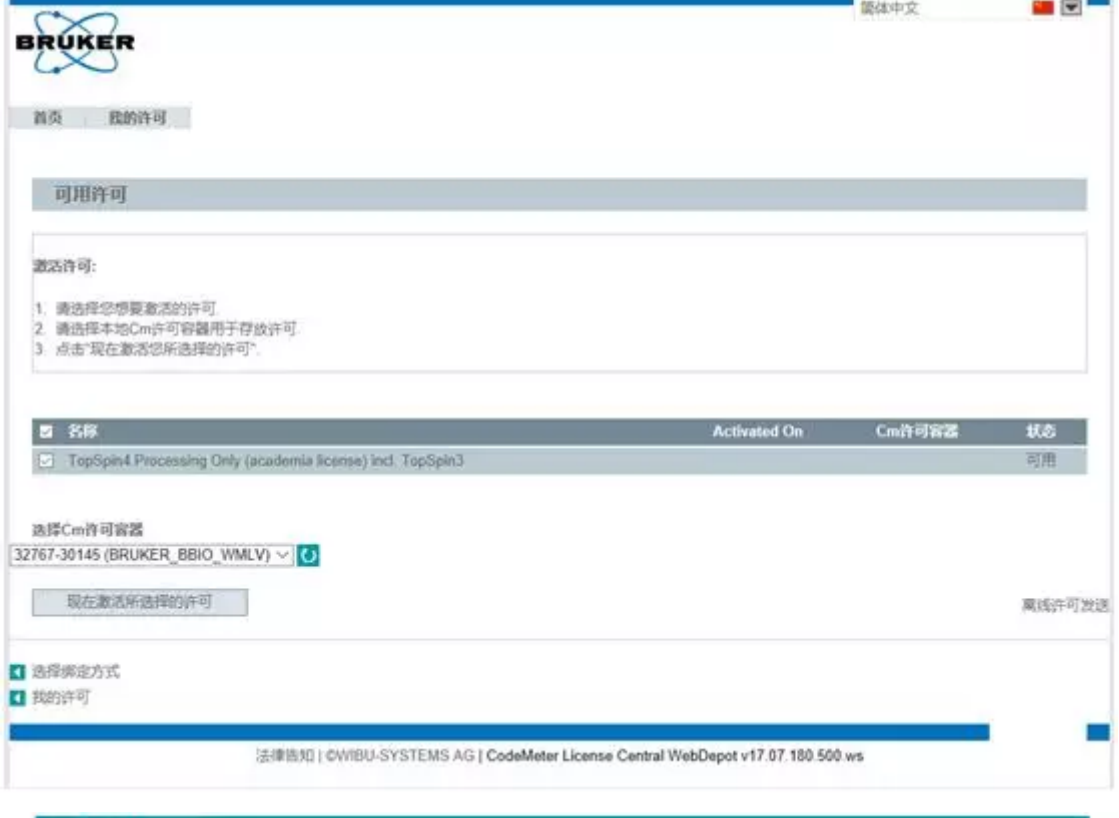

在线许可发送

■ |<br><mark>请等待! 选择的许可已被传送. 此过程需等待几分钟. 在此过程中请勿移除Cm许可容器或刷</mark> 新页面

正在许可发送 正在创建许可请求文件. 正在下载许可更新文件.

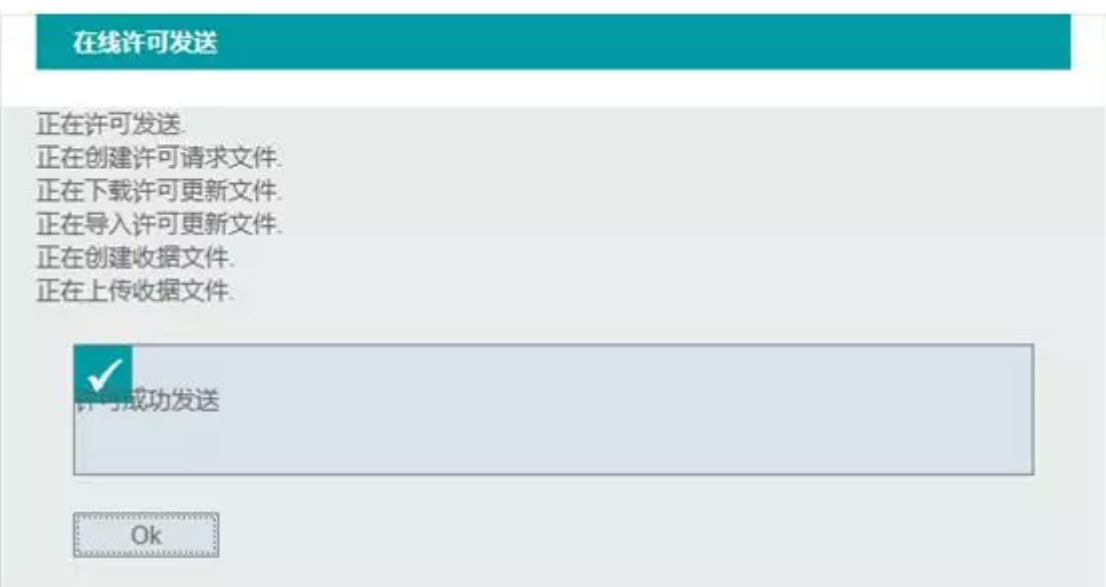

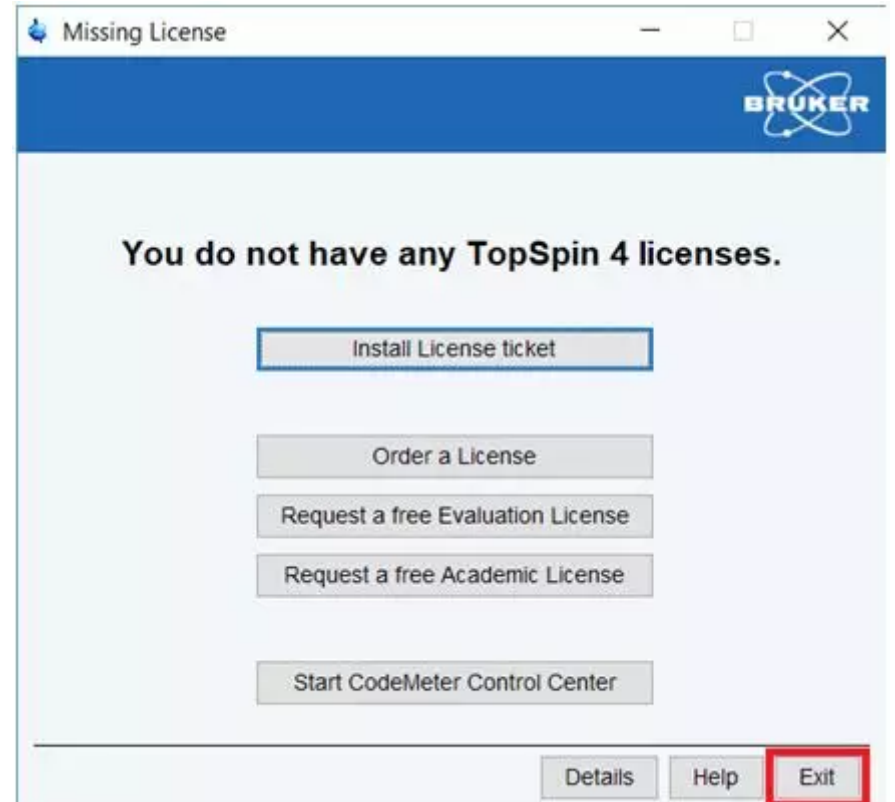

6. 重新打开软件,点击I Accept, Do Not Show License Again后点击 Expinstall安装实验模板等信息(或是在命令行输入expinstall安 装)。注意输入的密码为安装软件时的密码。安装完毕点击close 即可

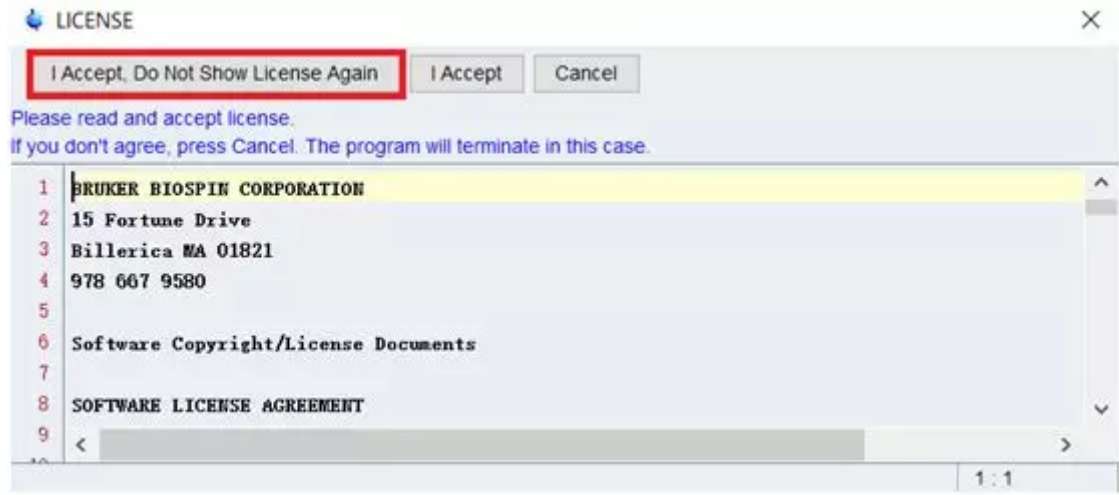

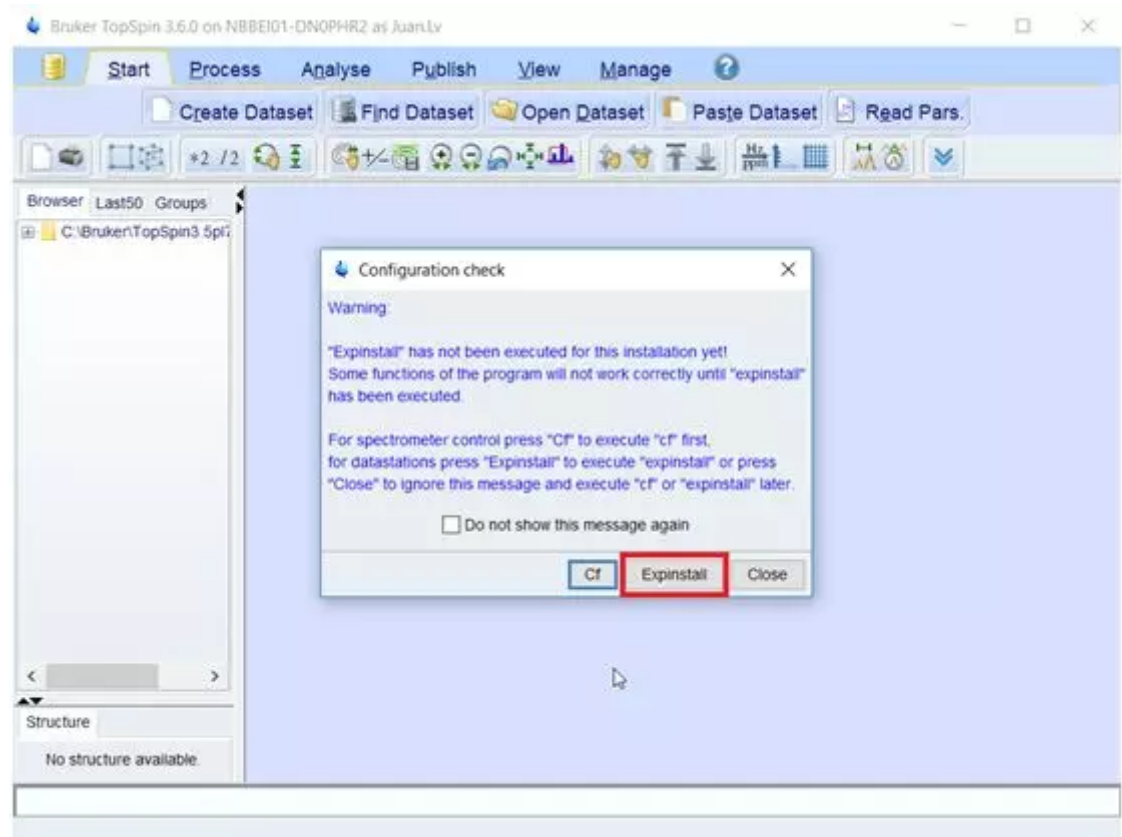

注脚:很多内容拷贝[于布鲁克磁共振微博](https://mp.weixin.qq.com/s?__biz=MzA5MDczNjEwMQ==&mid=2649728028&idx=2&sn=6c6c576d565939968c92ec58a4862bae&chksm=881c1096bf6b99801c37b68eb77709e33db7f8ff1f14ef3a98f9f186c74100772dac37d7ffad&mpshare=1&scene=1&srcid=0304YHngbJTflwJTAqkUoS0h&sharer_sharetime=1614850141392&sharer_shareid=449724da354f30a17c0e00f1da031b1e&exportkey=A6%2FDlNwuG2d%2F5a7C7DlDjdg%3D&pass_ticket=YL9BLcY7eTXZkyukYefOiv6xq%2BCAoM%2Bd%2BrHQ7oKrF73nCJMm3loCIrbBA9%2FC04vT&wx_header=0#rd)